## Online Membership

Organizational Meeting

# Some Statistics

### Intake

- Member Count Over 1,900 Men Have Joined Online
- Month-by-Month Breakdown 384 Members per Month
- Weekly Averages 90 New Members per Week
- State Performance Goal is 10-15% of Monthly Membership Intake

### Source

- 35% have been referred by **members or councils**.
- 20% have been referred by agents.
- 30% have come as a result of our marketing programs.
- 15% have come from "other" cause unknown.

## Age

Average age of Online Members is 43.

### Council Interaction

- 65% of men who joined online have expressed an interest in joining a local council.
- 17% have converted to a local council.

### Registration Refresher

- Members have the option to check a box indicating they want to join a local council
- They can also indicate a specific council they want to join if known
- If they do either of these things, they will show up in your Officers Online tab

## Registration Refresher

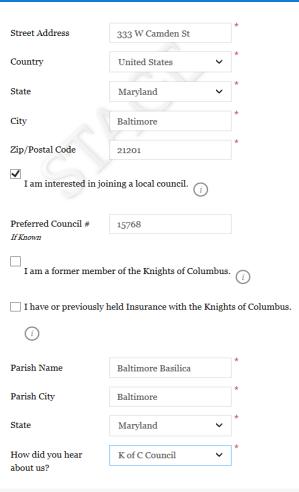

### Officers Online

- You can now find, track and transfer Online Members in Officers Online.
- You can assign online members as member-prospects to a specific local council based on where they live, or where they attend Church.
- If the council accepts that member's application for transfer, they can complete the transfer process without submitting a Form 100. All you have to do enter the member's first degree date in Officers Online.

### How It Works

- All Online Members who express interest in joining a local council will appear under the new "Prospect" tab in Officers Online.
- The prospect tab has two lists, "Unassigned" and "Assigned."

### How It Works

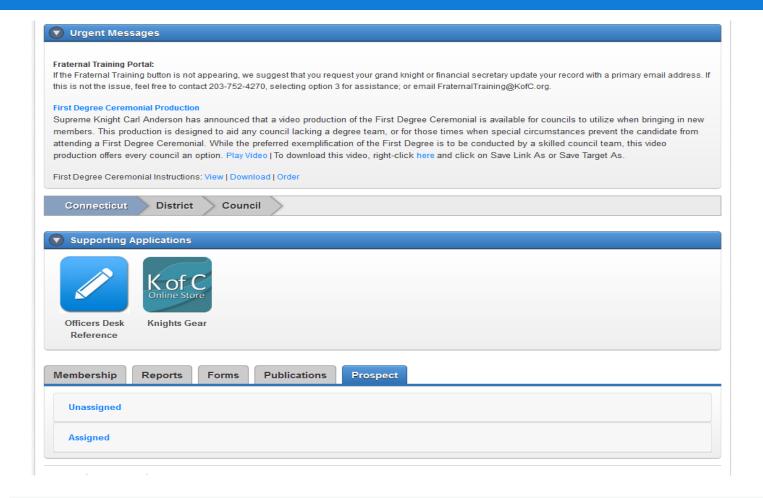

### Prospect Types

- The "Unassigned" list will include online members who have expressed interest in joining locally, but have not indicated a specific council number.
- The "Assigned" list will include online members who have expressed interest in joining locally, and have included a specific council number.

- The state deputy, state membership coordinator, and online membership coordinator will be able to "assign" them to a specific council by entering a council number into the "Council #" box, and clicking "Update."
- This will move the member to the "Assigned" section for the state, and will place the member on the "Assigned" list for the specified council.

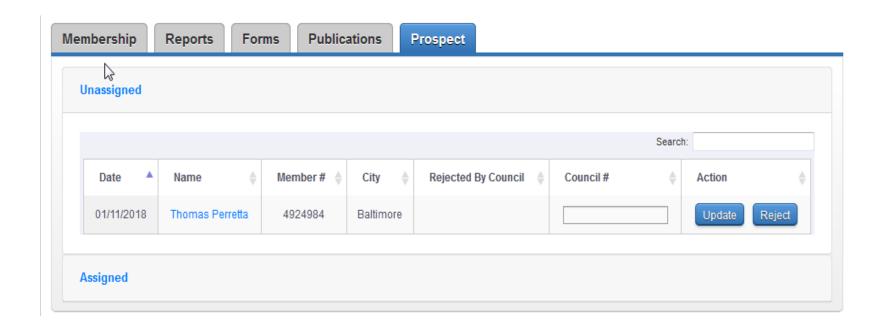

■ To view additional information about the member to help you determine what council is appropriate, you can click the member's name, and an info window will pop up.

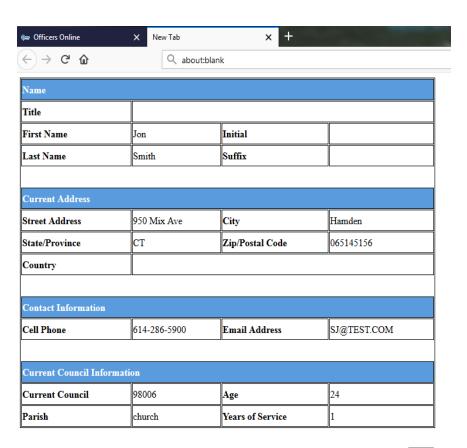

Back

- After prospects are assigned, they can be viewed by councils in their prospect tab
- The tab will ONLY be seen by Grand Knights and Financial Secretaries
- Councils will not see an unassigned tab

- Once the member goes through the admissions process and has taken his first degree, he can be transferred
- Add the date read in the "Grand Knight Approval" section
- Add the ceremonial date in the "Financial Secretary Section"
- Hit update
- Dates can be added separately, but once the First Degree date is added he will be transferred

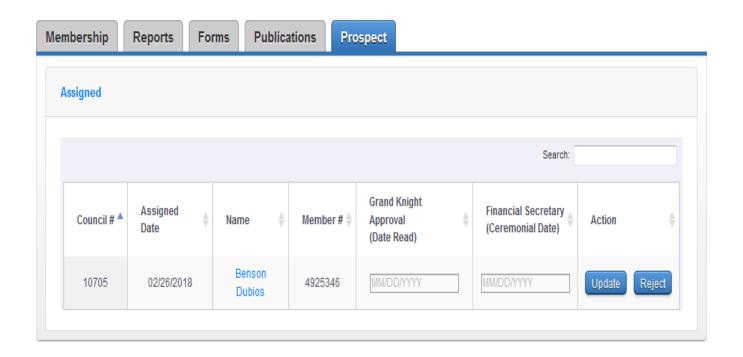

- There is NO NEED to submit a form 100 when using this method
- Councils will receive +1 when an online member transfers into a local council
- If the member is an insurance client, you will receive a +1 for that as well

### Proposer Credit

- Members can get proposer credit for recruiting via online membership
- In the "How did you hear about us" field select KofC Member
- A field to enter Membership number will appear

## Proposer Credit

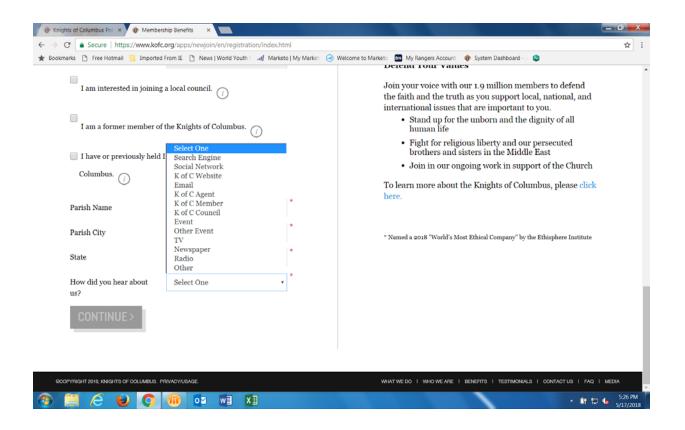

### Proposer Credit

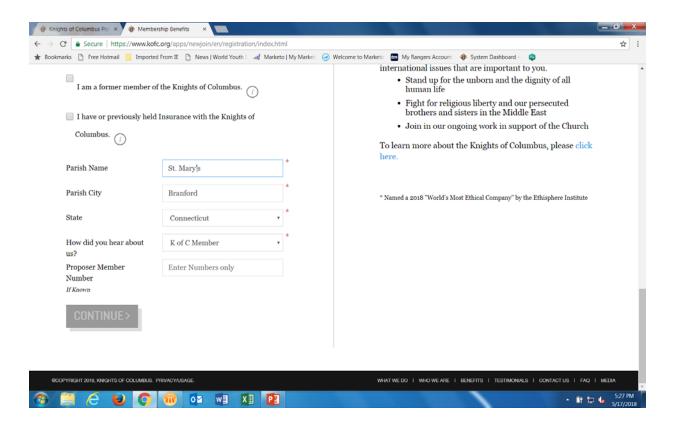

## What You Can Do

### **Best Practices**

- Be accountable for men that want to join.
- Think of this as part of your overall membership plan, not just a nice, added bonus.
- Help enrich Online Members' experiences.
  - Send us your events!
  - Send us your news stories!
  - Think of how they can participate in the life of your state council.

## What's Coming Next

### Future Updates

- Additional opportunities to engage with Online Members.
- A transitional experience for college council and military council members.
- More marketing and prospecting tools for local use.
- A quarterly newsletter to keep you informed and to share.
- An online membership experience in French and Spanish.

# Questions?

## Online Membership